# **REA CARD**

# **Kurzanleitung** Kassenanbindung für das Bezahlterminal REA T10 flex

#### **Das REA T10 flex unterstützt Kassenanbindungen mit den Protokollen ZVT und O.P.I. Löst die Kasse einen Vorgang aus, erkennt das REA Terminal automatisch den Kassendialog, auch im Sleep-Modus.**

Eine feste IP-Adresse ist zu konfigurieren. Bei Bedarf kann der Port angepasst werden. Vorkonfiguriert für ZVT ist der Port 20007, für O.P.I sind es die Ports 30007 (Senden) und 20002 (Empfang; dieser Port ist nicht änderbar).

## **IP-Adresse konfigurieren**

Eine feste IP-Adresse wird über das Betriebssystem Android eingestellt:

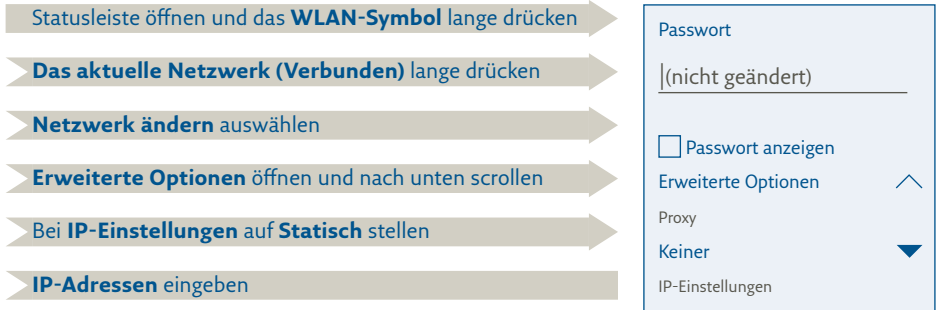

DhCP

abbrechen speichern

# **Änderung der Ports**

Die Änderung der Ports erfolgt in der Bezahlapp:

Drei-Strich-Menü **Manager-PIN - Verwaltung – Kasse**

ZVT-Einstellungen **TCP-Port für ZVT – 20007**

IFSF-Einstellungen **CallbackClient Port – 30007**

Nach einer Portanpassung ist das REA Terminal neu zu starten, um die Änderung zu aktivieren.

### **Weitere Funktionsbeschreibungen finden Sie unter**

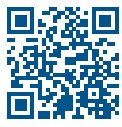

www.rea-card.de Wählen Sie Ihr Produkt online aus, um weitere Produktdetails, Downloads und Anleitungen zu erhalten.

#### **REA Card GmbH**

Teichwiesenstraße 1 D-64367 Mühltal

T: +49/ (0)6154/638-200 F: +49/ (0)6154/638-192

info@rea-card.de www.rea-card.de

### **Service-Hotline**

T: +49/ (0)6154/638-152 hotline@rea-card.de

Art.Nr.: 043.400.004 © REA Card GmbH 09/2023